# Building a Capacitive Touch Keyboard

Introduction to Wearable Interfaces with Circuit Playground Express + Make Code

### Capacitive Touch vs Traditional Circuits

What's been covered:

- Basic DC Circuit (supply LEDs with voltage)
- Conductivity Tester

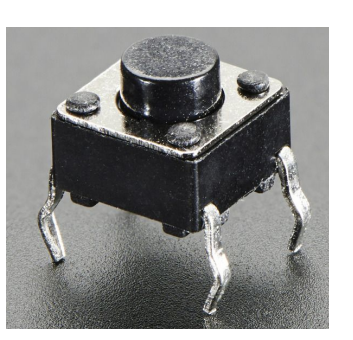

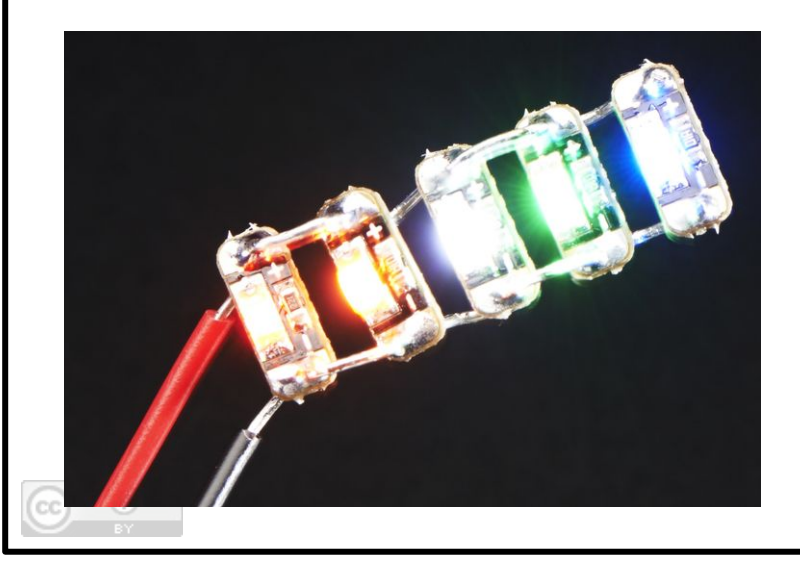

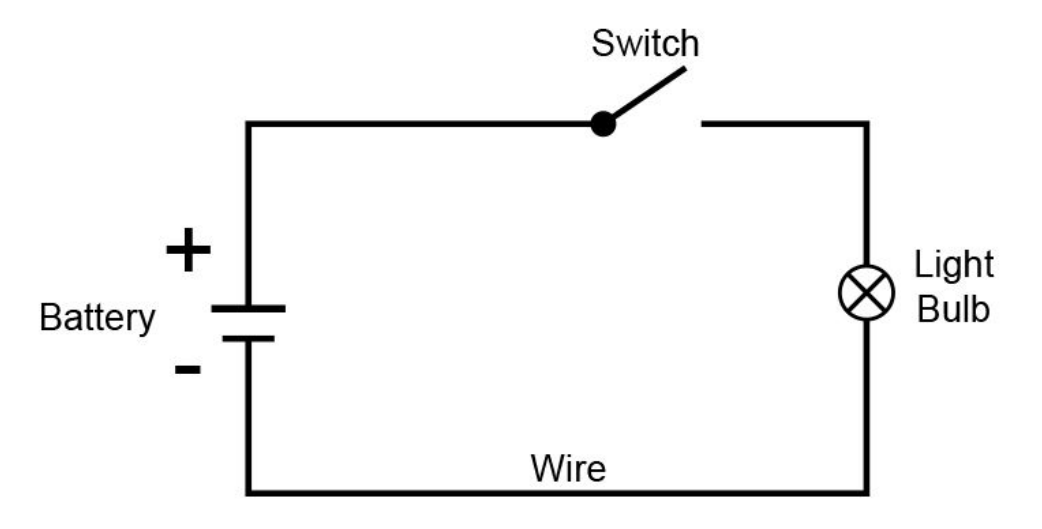

### Capacitive Touch vs Traditional Circuits

### New: **Capacitance**

Generally Speaking, Capacitance is the *Capacity to hold an Electric Charge.*

Human skin can both conduct and hold electric charge.

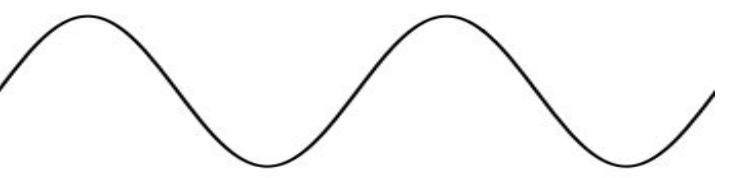

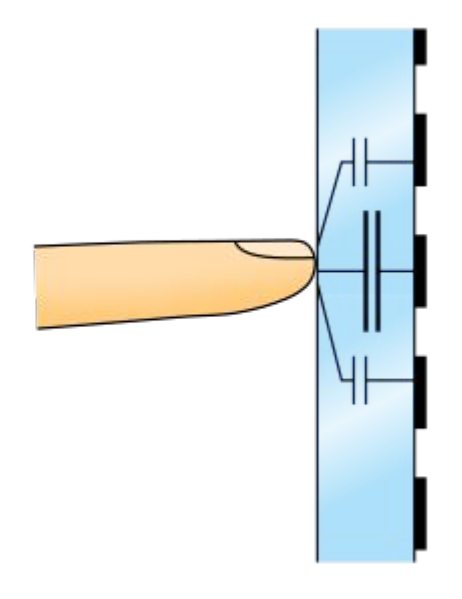

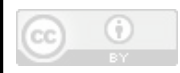

### Capacitive Touch vs Traditional Circuits

In an AC circuit, where current flow is constantly changing direction, capacitors generate a specific type of resistance called reactance, which modifies the signal wave.

By measuring the change in an AC signal being sent to your Analog Pins (A1-7), you're Circuit playground can sense if a capacitor is connected.

Since you are a capacitor, it can sense your touch!

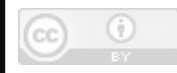

### Capacitive Instruments

The original Capacitive Touch Instrument: **The Theremin**

2 Antennas controlling *Pitch* and *Volume* - controlled by proximity

Invented by Leon Theremin during Soviet research into proximity sensors (1920s)

[Theramin Demo](https://youtu.be/rdiYbCyQ4do?t=173)

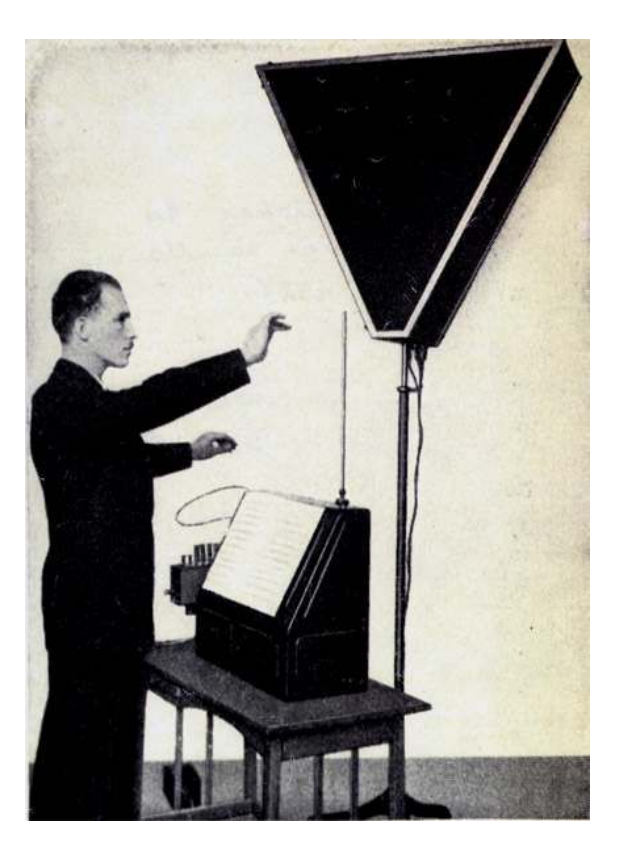

### Capacitive Touch Instruments

Sensing and Calibrating for change in capacitance through air is tricky- What is much easier is using capacitance to [measure if something has been](https://youtu.be/UO_fpNrdaEg?t=28)

[touched](https://youtu.be/UO_fpNrdaEg?t=28).

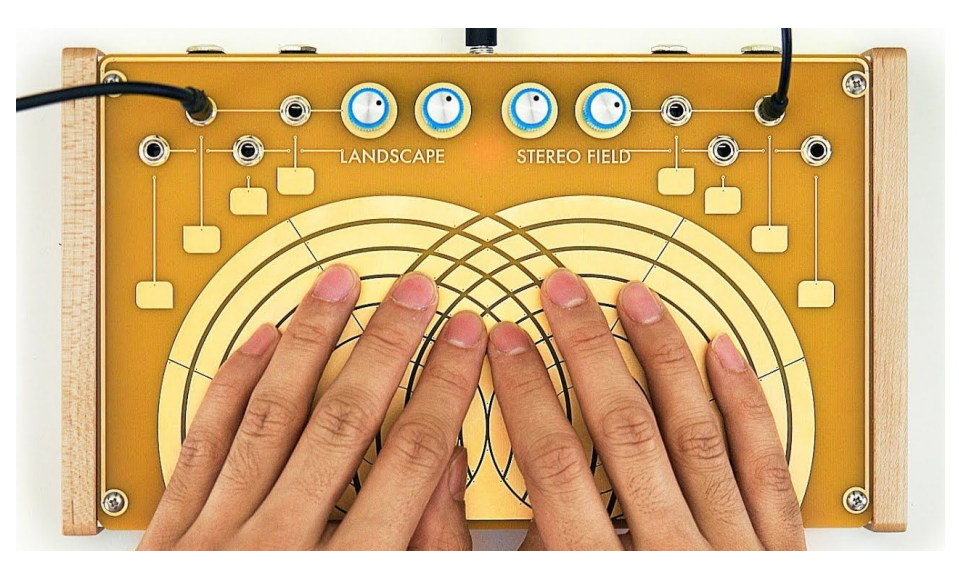

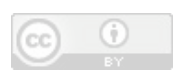

### Capacitive & Wearable Instruments

DIY and Commercial Wearable Instruments and audio/visual controllers are more accessible than ever - your Circuit Playground incorporates a large variety of sensors that you can mobilize

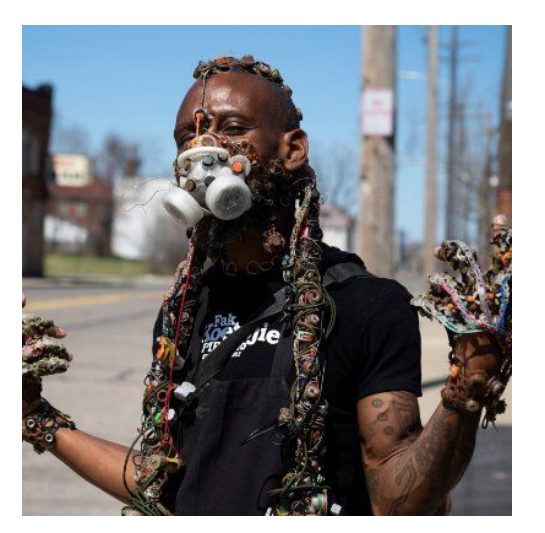

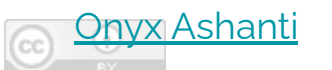

Keep these concepts in mind when designing your interface

#### [Chromhatic Demo](https://youtu.be/N-0pRPhlYPo?t=72)

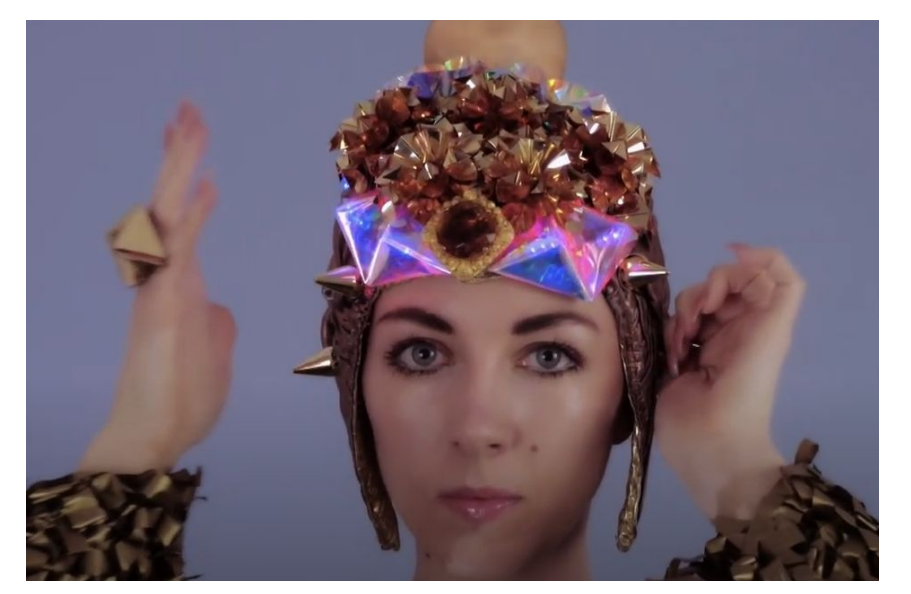

## Circuit Playground Inputs & Outputs

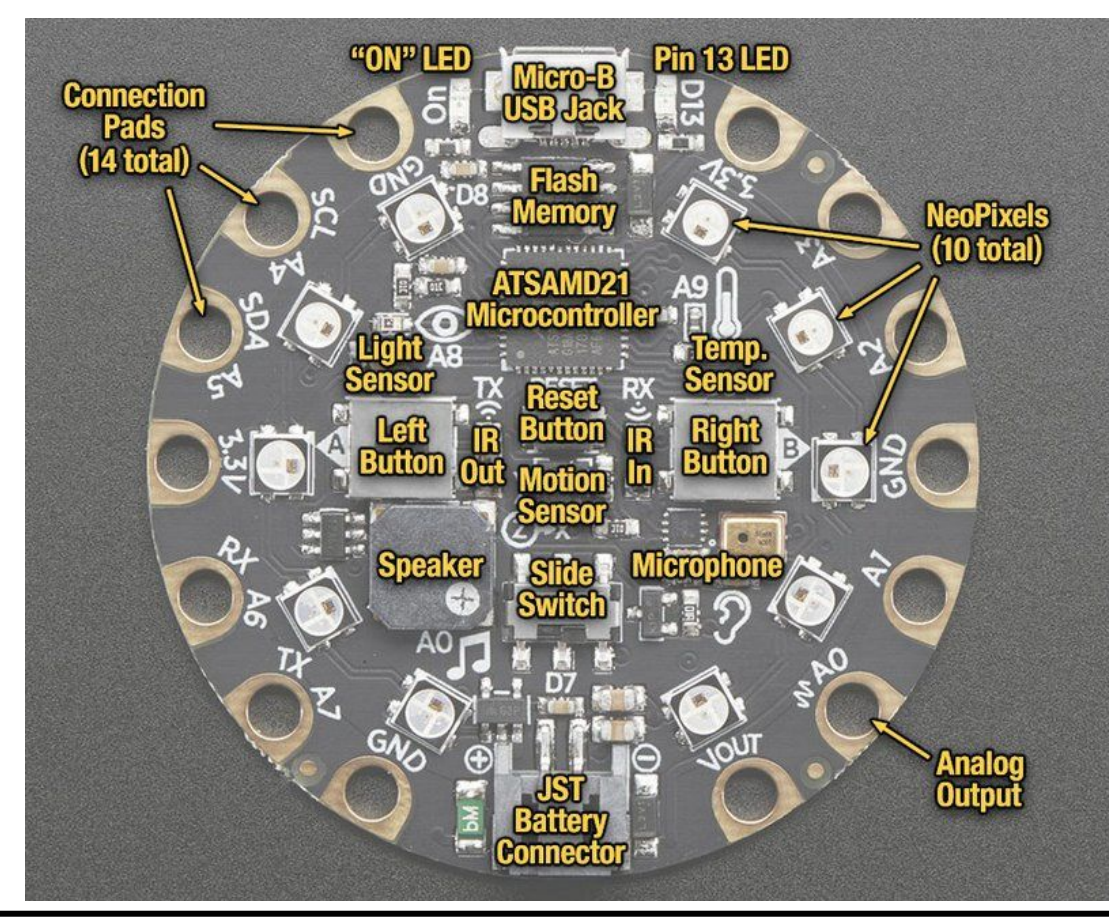

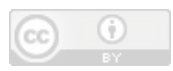

## How Circuit Playground Makes Sounds

Piezoelectric Speaker - Buzzer made of crystal or ceramic that experiences strain (deforms) when subjected to electric current.

- Best at higher frequencies (can't replicate Mid-low range)
- Durable resistant to blowout
- Isn't great at replicating complex audio signals

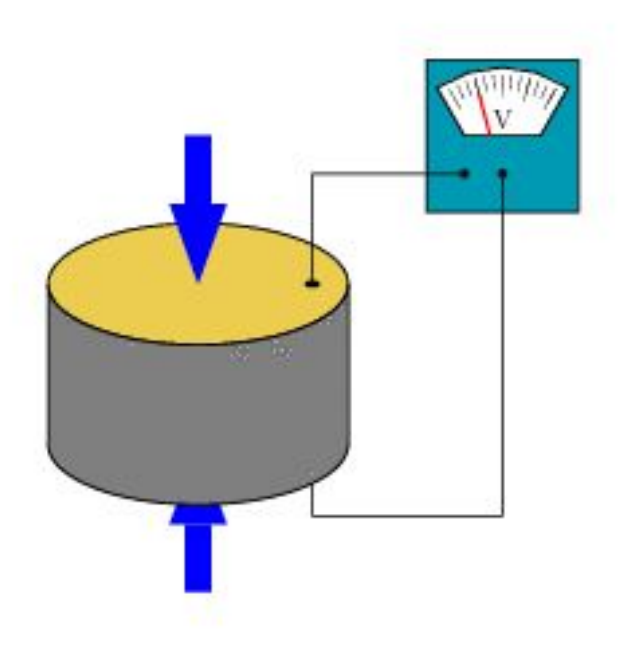

## How Circuit Playground Makes Sounds

- Audio Out Channel  $\rightarrow$  A Mono Channel that allows you to connect a pair of headphones directly.
- Does not have internal amplifier, requires additional circuit to amplify through speakers (see softspeaker workshop)

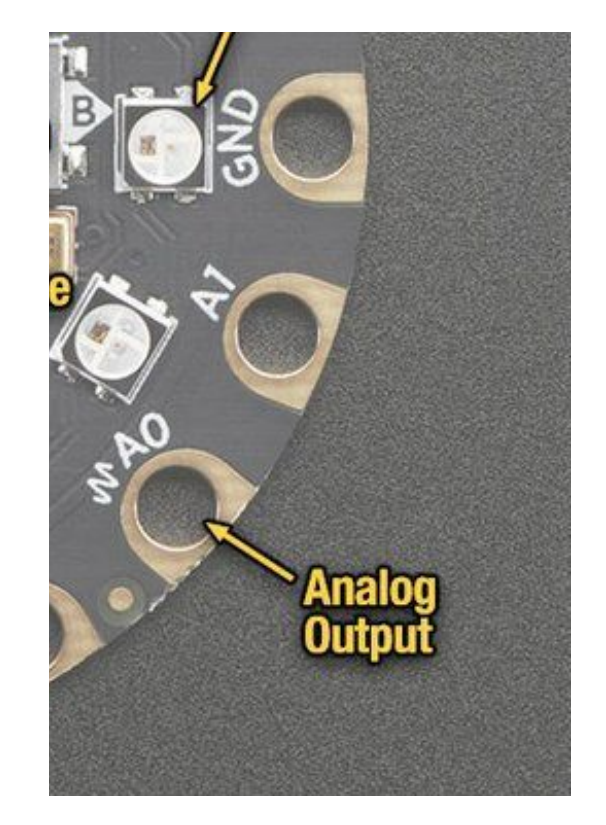

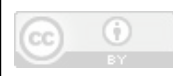

## Part II: Programming your Interface

### Make Code Review

### makecode.adafruit.com

- Events
- Loops
- Logic
- Lights
- Variables

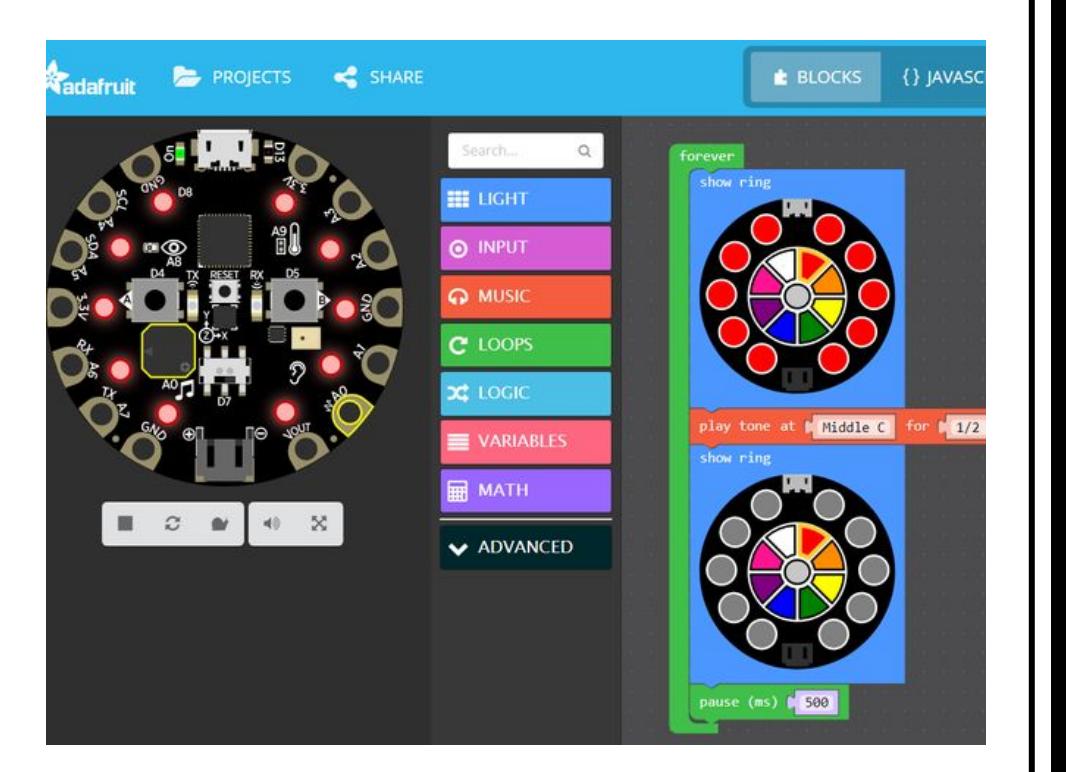

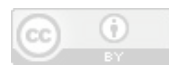

### Setup Code / First Test

### **Activity:**

Write a program that sets Volume to Maximum and plays a single note when A1 is touched. Calibrate at startup

### **Goal:**

Confirm you can load code onto board, piezo is audible & capacitive touch is working.

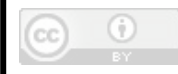

### Using Headphones

- Reduce Volume to 50-70% (120 200) in code
- Tape together audio channels if necessary

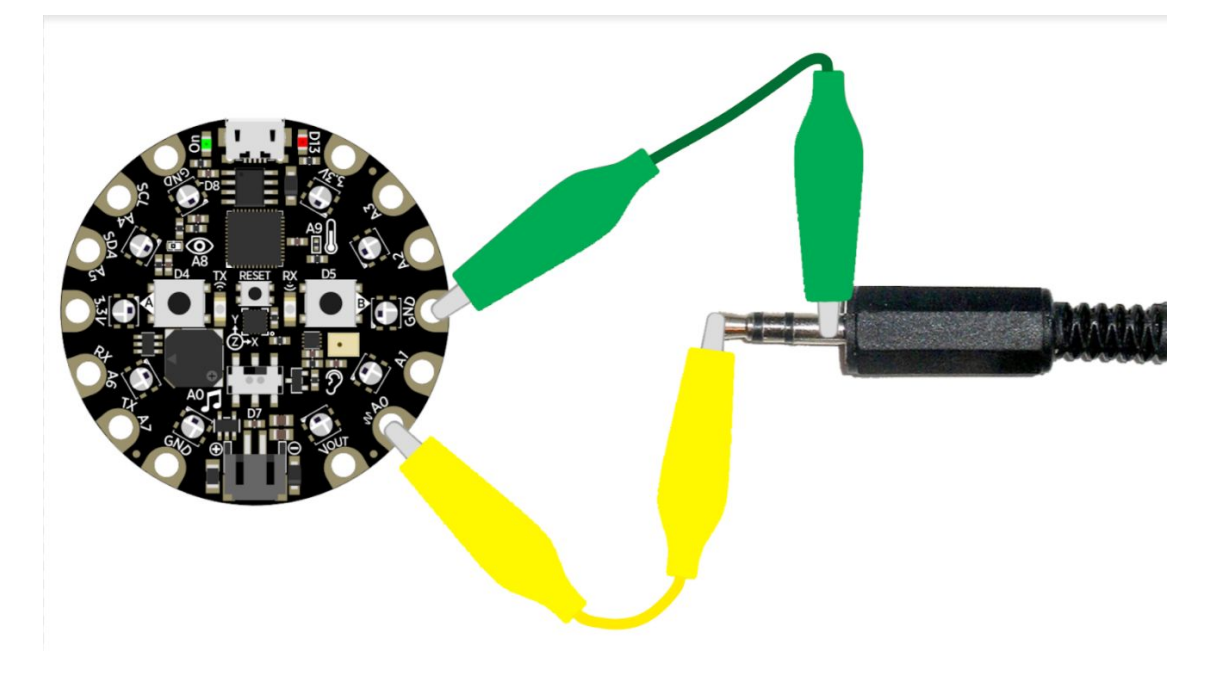

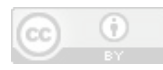

### Notes (Frequencies)

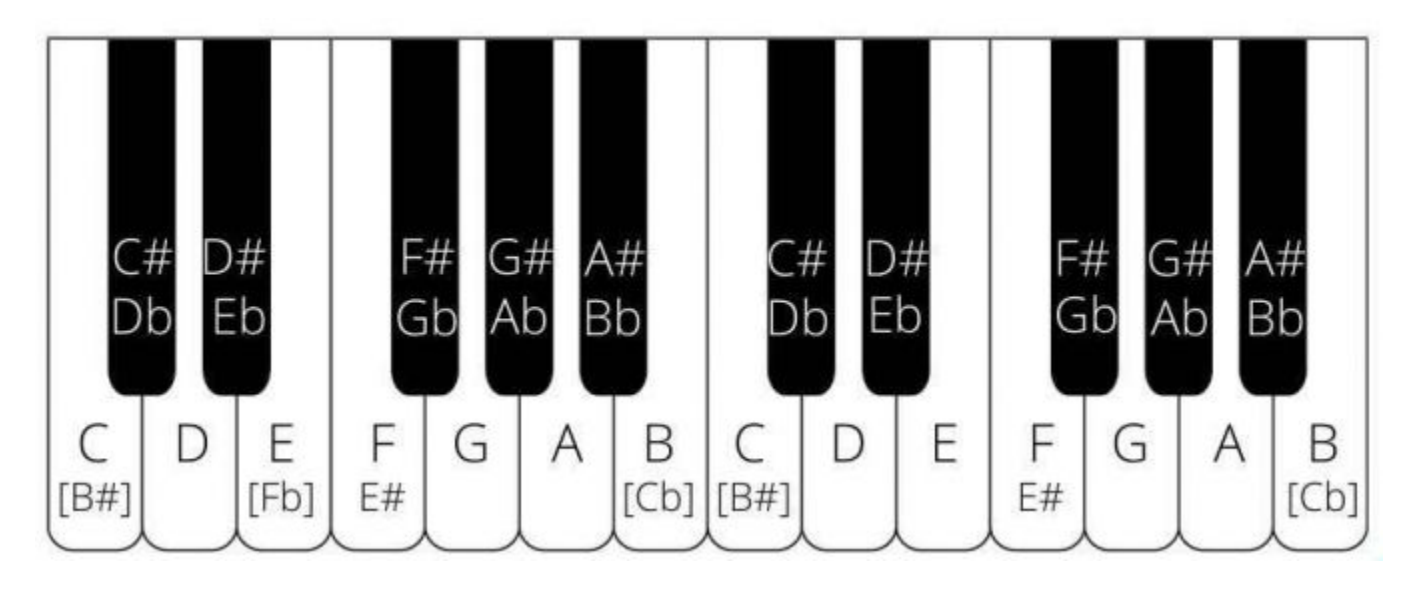

440 hz for A above Mid C is common tuning

Remember, piezo sounds best with high frequencies

### Build a Simple Scale

### **Activity:**

Map Each Note to a Analog Pin (1-7), Starting with Middle C. Remember to calibrate at startup

**Goal:** Be able to play your Circuit Playground

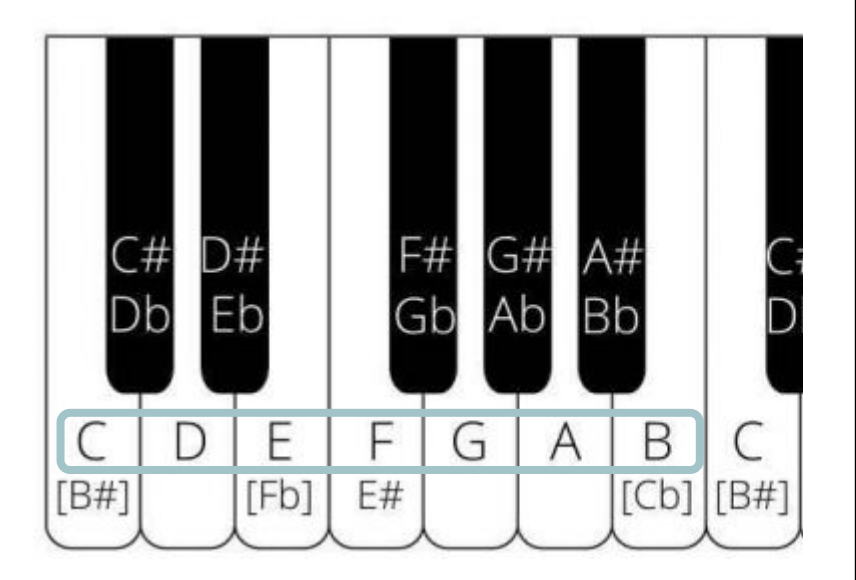

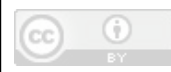

### Add Indicator Lights

### **Activity:**

- Map Each Note to an LED position & Color & add a volume switch
- **Goal:** To Make troubleshooting easier - test button presses silently

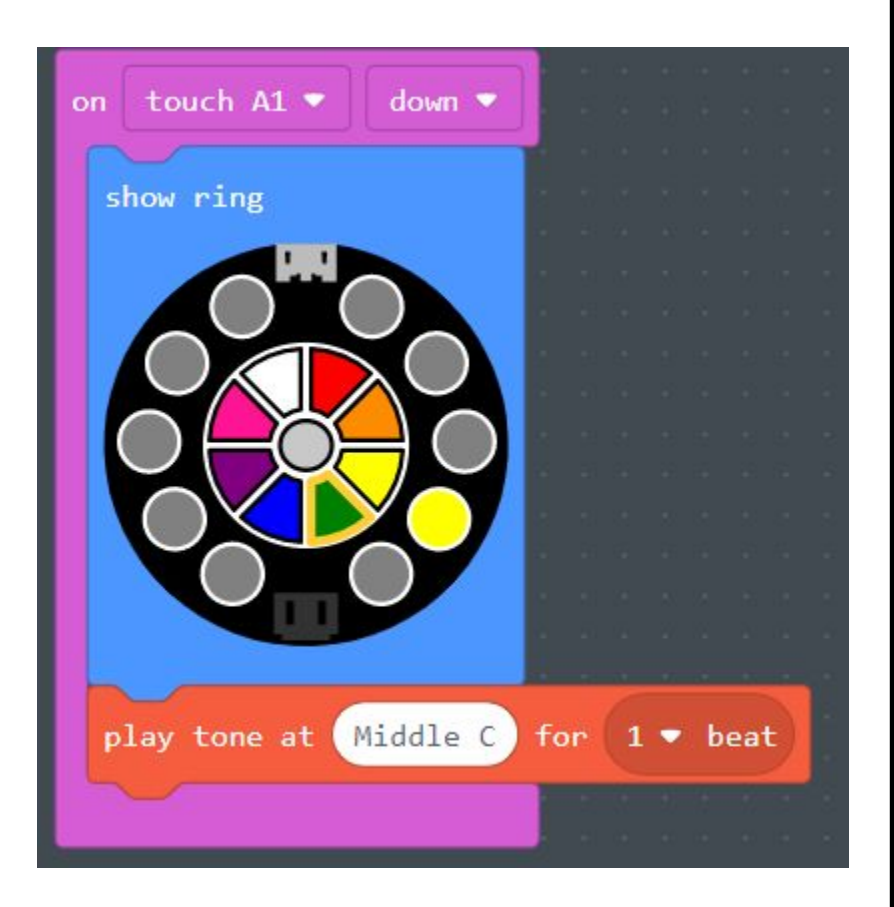

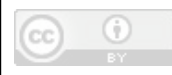

## **Activity:**  Add Missing Notes / Secret Tunes

Find another input to program High C to (not capacitive)

**Goal:** Full scale keyboard+

**Bonus:** Make 2 simultaneous key presses trigger a pre-programmed melody

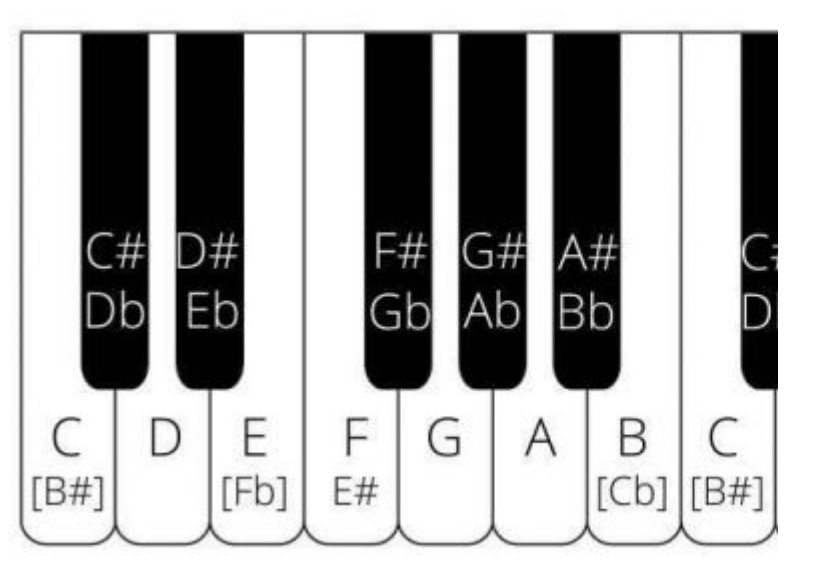

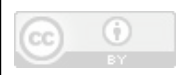

### -Free Program Time / 10 min. Break-

## Part III: Building your Interface

### Methods & Materials

#### **Tools:**

- Computer + internet (makecode.adafruit.com)
- Micro USB Cable
- Scissors
- Alligator Clips

#### **Bill of Materials:**

- Circuit Playground Express
- Conductive Fabric Tape
- Alligator Clips (x2)
- Surface Material (Paper Template / Cloth)

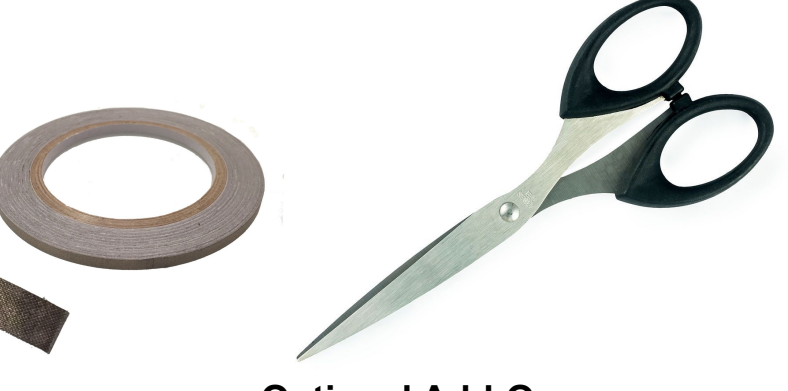

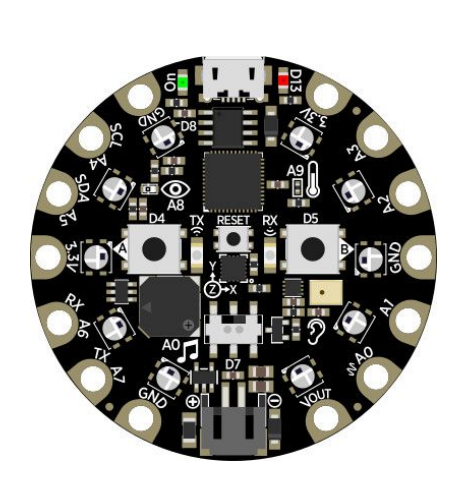

#### **Optional Add-Ons:**

- Headphones
- Battery Power (AAA Battery Pack w/ JST Connector)
- Conductive Thread / Ink (For more organic layouts)
- Conductive Snaps
- Adhesives
- External Speaker Circuit (See Soft Speaker Tutorial)

### Keyboard Interface Activity

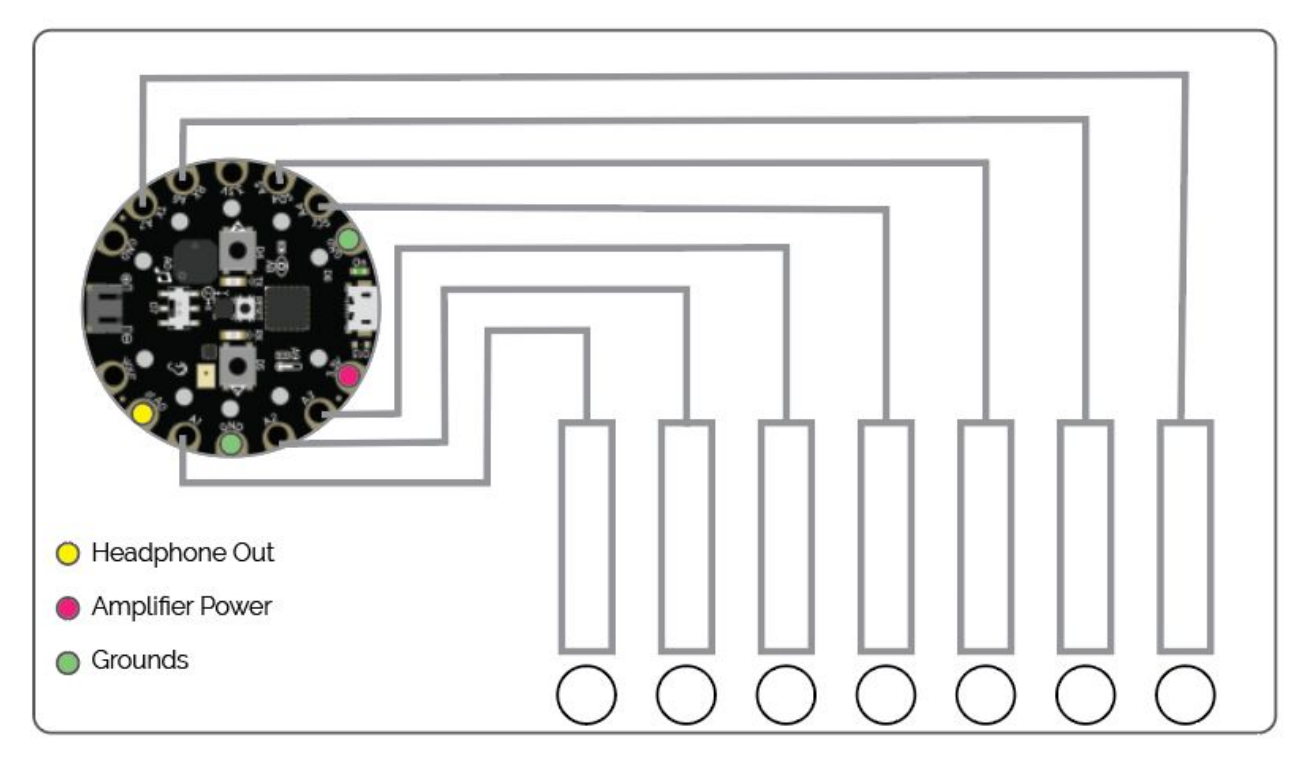

**Goal:** Have a basic instrumental interface for your Circuit P.

## Keyboard Interface Activity

### **Activity:**

- Label your keyboard notes.
- Search song+notes to find a song to demo out.

**Bonus:** Program one of your buttons to play a tune, or play corresponding lights (visual guide)

**Goal:** Test your instrument

#### **London Bridge**

London Bridge is falling down, G A G FEF G

Falling down, falling down. D<sub>E</sub>  $F$ EF G

London Bridge is falling down, G A G F E F G

> My fair lady! D G E C

Build it up with iron bars, GAGFEFG

> Iron bars, iron bars. DEF EF G

Build it up with iron bars, GAG FEF G

> My fair lady! D G E C

## Designing your Own Interface

### Design Steps

**Free Ideation: Forget tools or** materials, What is the experience of using your instrument like?

Full body? Multiple physical styles of interaction? Environmental and human responsiveness?

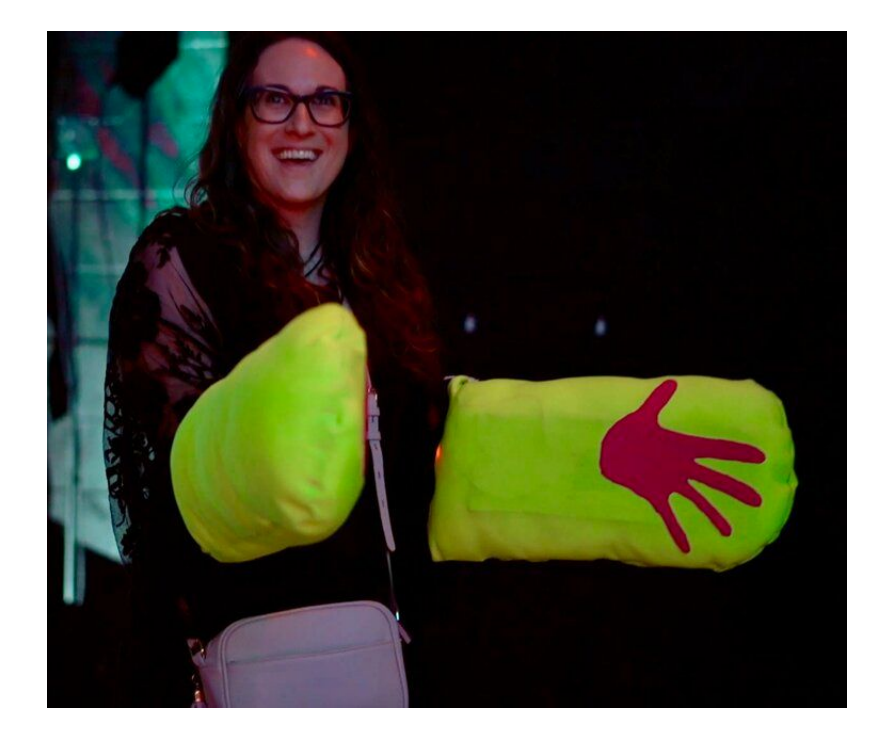

Crystal Cortez, [Impact Mitts](https://www.crystalcortez.com/wearabletech)

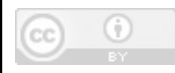

## Design Activity

Take some time to think about what kind of interactive instrument (or interactive wearable, more generally) you would like to make.

- Draw a picture, map out points of interactivity, Describe what interaction triggers, what themes you're interested in exploring.

Then, share your ideas with a neighbor.

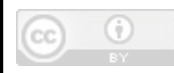

### Design Steps

### **Material Collection and Experimentation:**

Think in terms of:

- Base materials structure of instrument
- Connectors both electrical and physical
- Buttons/triggers material and geometry
	- **- Least predictable, most useful to explore**
- Support elements (battery holder, non-conductive sewing, etc)

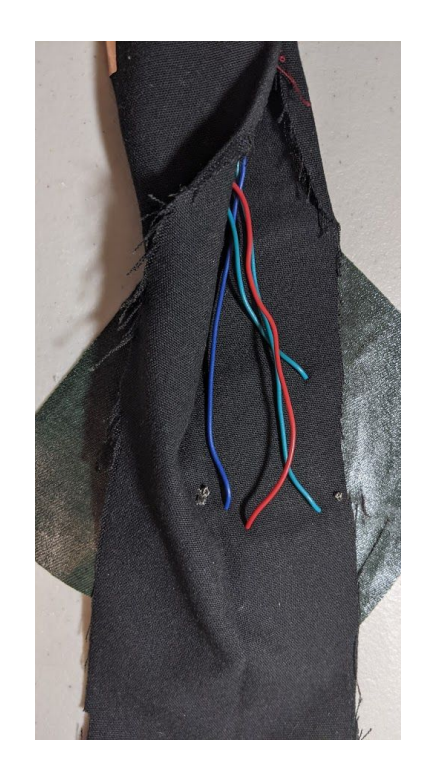

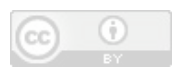

### Capacitance Testing

All conductors generate some reactance, which is why you need to calibrate you circuit to ignore the conductive materials you've attached to your pins to serve as buttons.

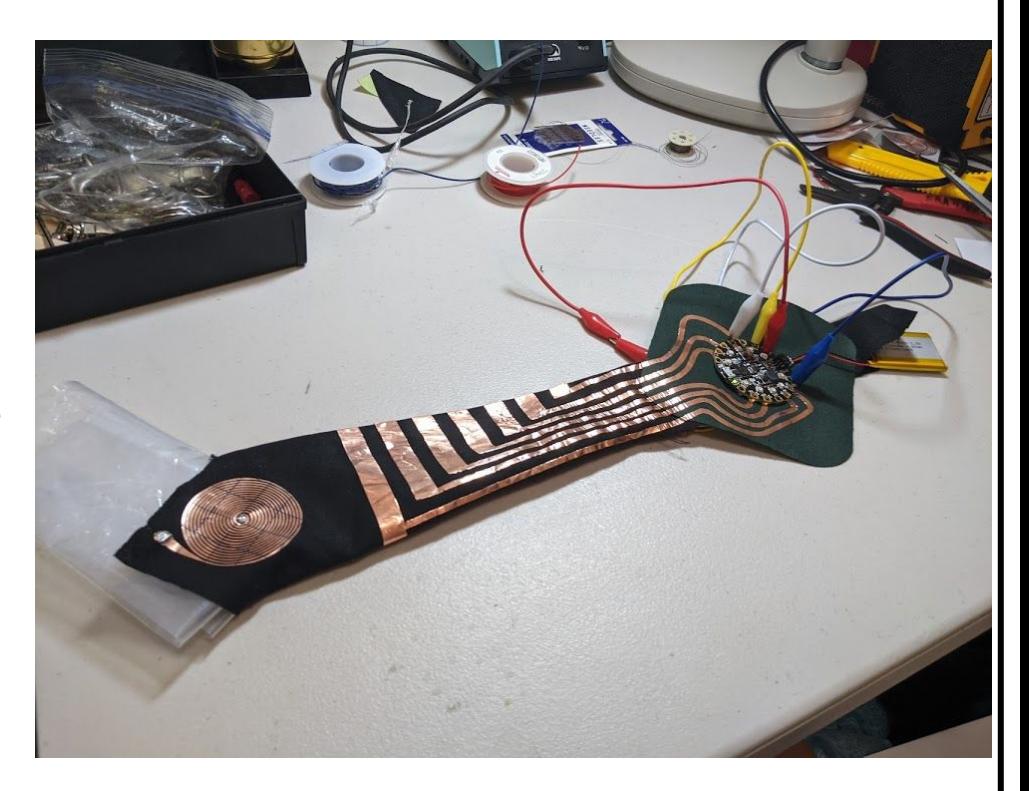

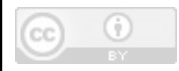

### Capacitance Testing

The capacitance of conductive materials is influenced by both material type and geometry - consider this when designing your circuit.

If you have a very small baseline capacitance, it will be very sensitive to movement and contact - and will be triggered easily. This may be desirable depending on your intent.

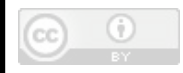

### Capacitance Testing Activity

**Activity**: Test our your conductors!

Try experimenting with conductive ink pens, see if you can create a no-contact trigger for your sound system.

Planning on running conductive thread down your sleeve? Test the length of wire, test moving the wire - does it trigger how you want it to?

**Goal:** Identify trigger mechanisms that you like/find interesting.

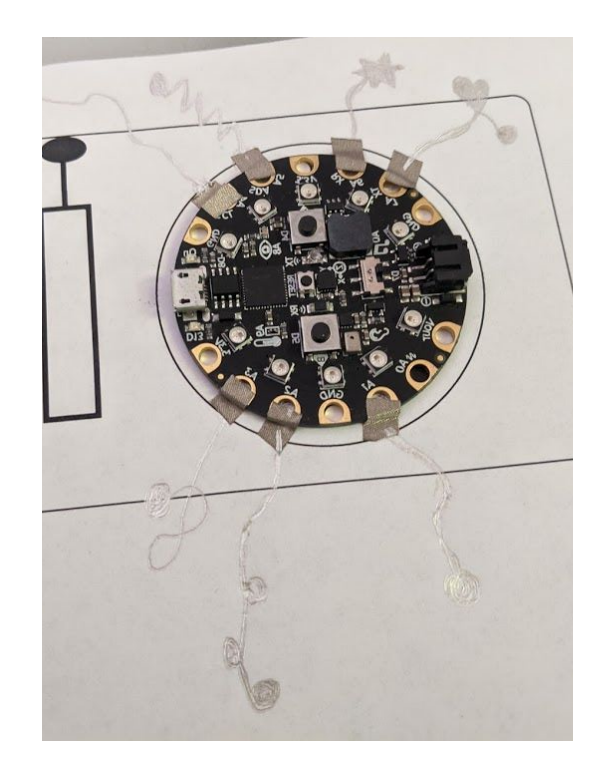

### Design Steps

### **Identifying Sensor Layout:**

What sensors do you need, where do they need to be, so they can be interacted with?

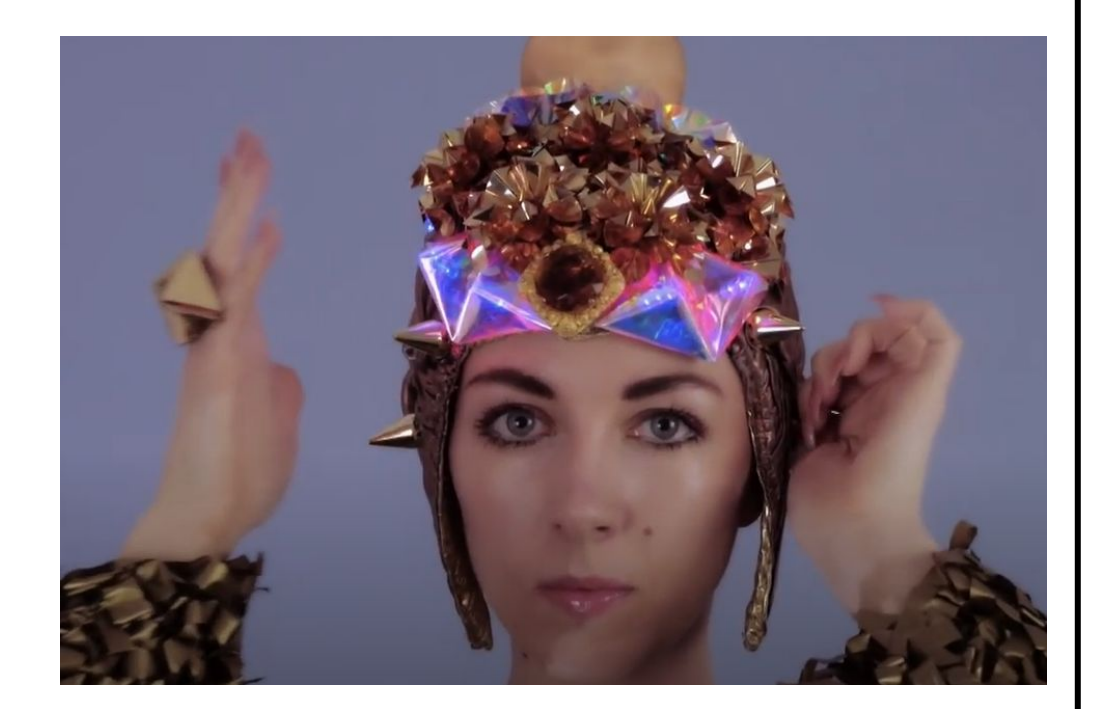

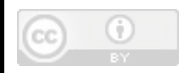

## Planning a Sensor Layout

How you wish to wear and interact with your keyboard will determine the layout of your project.

Questions to ask yourself:

- How much control do you want?
- Do you want to have full control over which note is being played?
- Do you want to trigger sounds as your move?
	- Your experiments with materials should inform how to

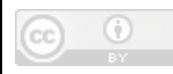

### Fabrication

### Final Layout

### **Designing Final Layout:**

Now that you know what kind of interactions you want & what materials you are using, consider the final layout of your instrument.

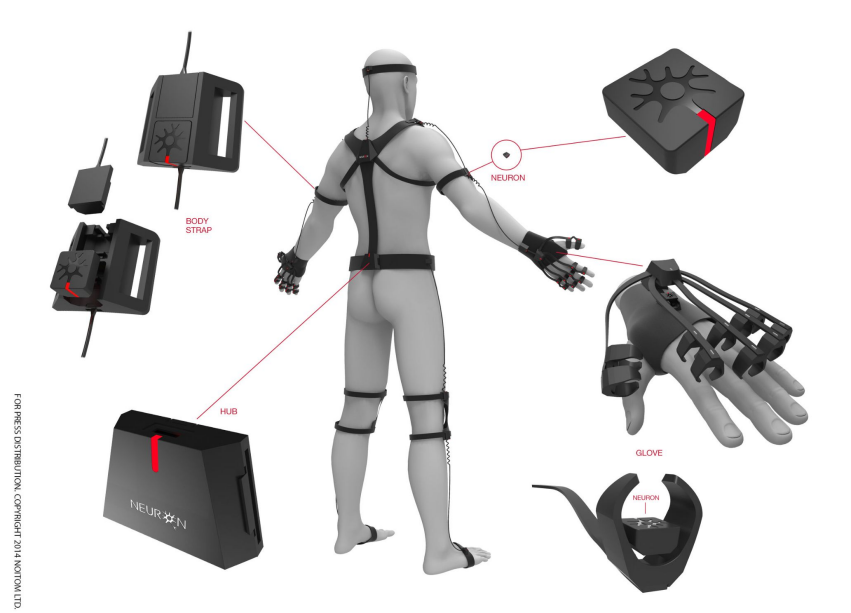

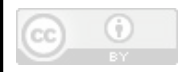

### Planning a Layout - Leave Room

Conductive Paths can take up a lot of space, depending on what techniques your using, *make sure there is room for them your design.*

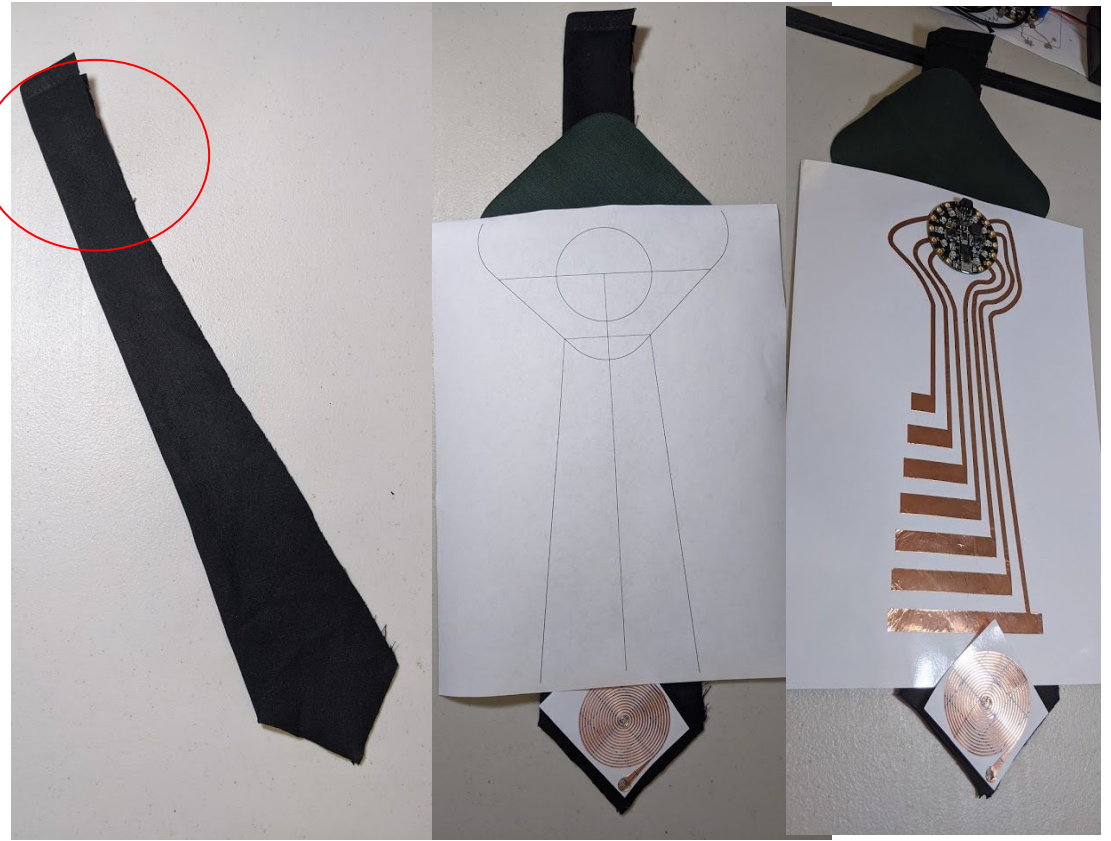

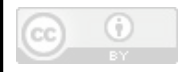

## Tips: Making Connections

Secure Connections are very important - changes in connection strength can trigger sensor. If you can, consider soldering tape joints and other circuit junctions (*Check out Tomorrow's soldering Demo*)

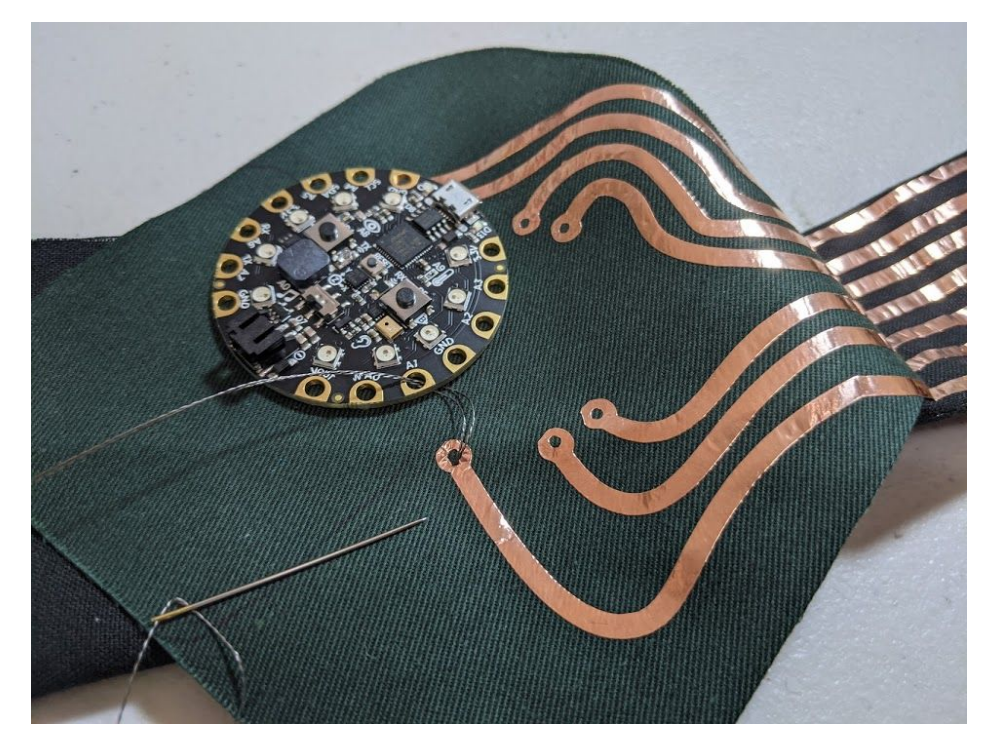

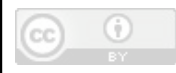

Additional Design Considerations Is your wearable something that will need to be washed? Make sure electronic components can be removed (Pockets & Snap Connectors)

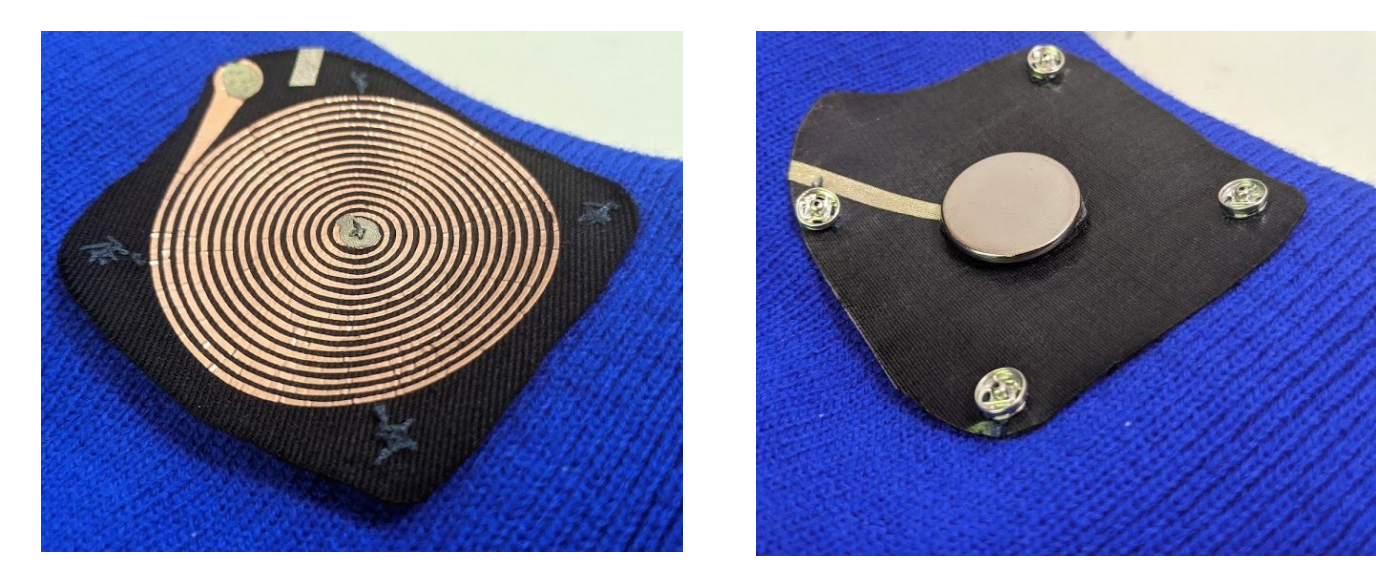

### Tips: Build to Last

- Use flexible durable materials around pivot & pinch points (conductive thread, fabric tape, stranded wire).
- Place stiff and fragile materials in locations that *don't*  bend (copper tape, solid core wire)
- Solder critical connections
- Mask over regions you don't want to conduct

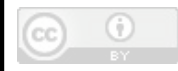

## Tips: Advancing your Interface

During Afternoon Project Time, you will get additional time to cut out on the vinyl cutter any hand-drawn or vector-drawn circuits - If interested, build with that in mind.

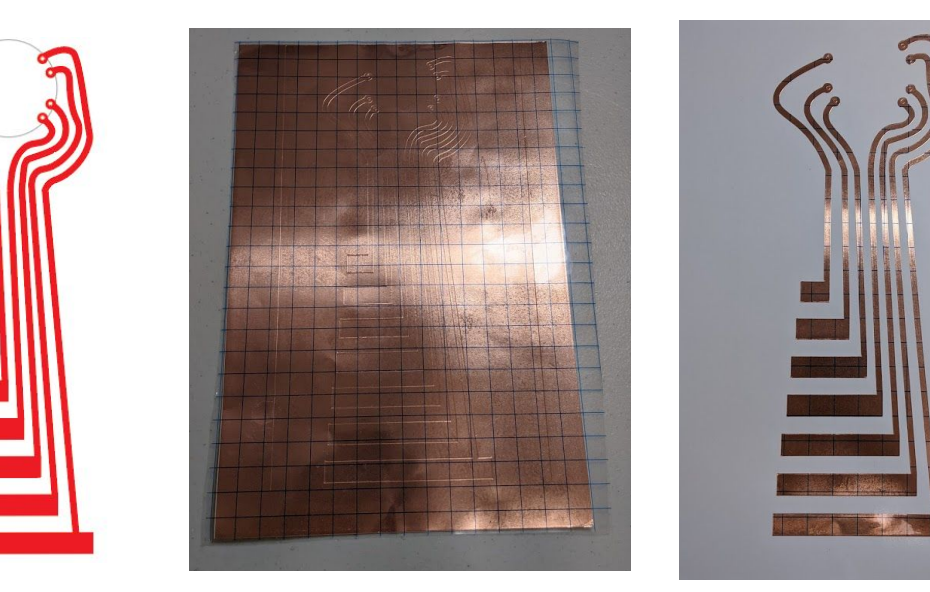

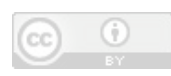

### Now...Free Build Time

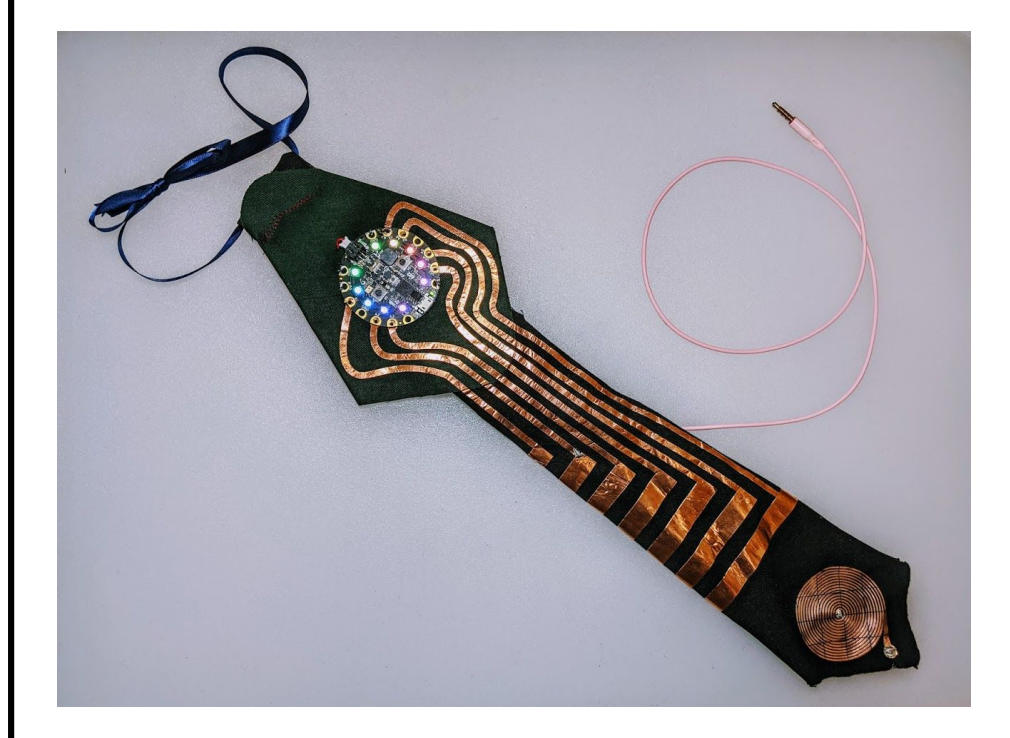

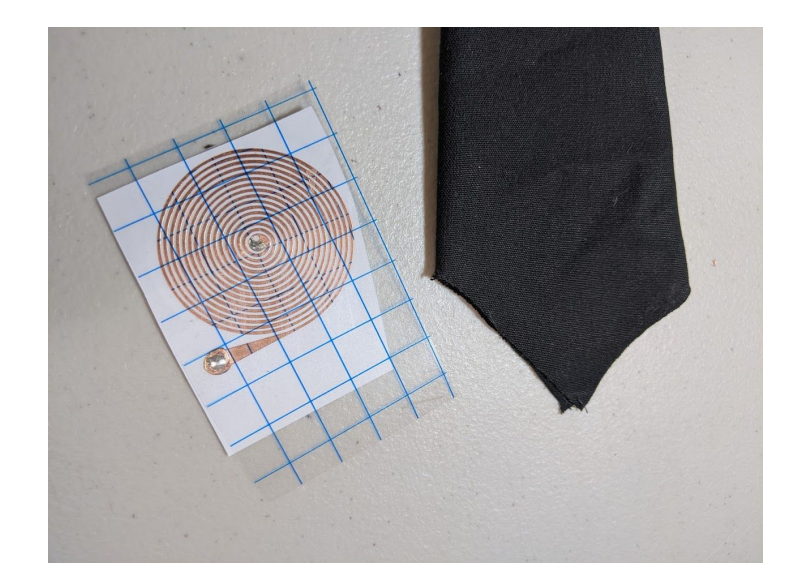

Tomorrow…Soft Speakers

## Advancing your Sound - Beyond

- Circuit Python (can play .wav files)
	- [See Guide Here](https://learn.adafruit.com/circuitpython-essentials/circuitpython-essentials)
- Adding an Amplifier (attach or build additional speakers)
	- See tomorrow's workshop
- Specialize you're microcontroller
	- Teensy (Arduino) boards have more capacitive touch pins, stereo out, & an [Audio Library + GUI design tool](https://www.pjrc.com/teensy/td_libs_Audio.html) (exports to code).
	- Explore other controller boards + add ons.

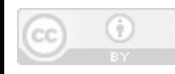